**KIS@-JIBAN** 

Kiso-GISによる

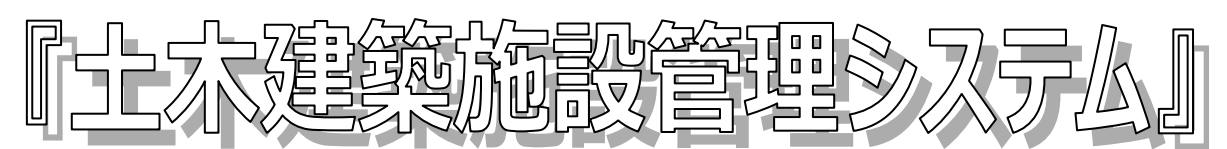

# 経に・簡単に・安価に! 照理せず続けられる施設管理始めませんか…

## 5大機能・・・弊社独自のアイデア

◯ ) 既存施設台帳との親和性 ⇒ 手書き/PDF/Excel 等で作成された既存台帳を最大限に生かします 多様な電子化資料を簡単管理 ⇒ 設計・施工図/報告書など電子化された管理情報を簡単に関連付け D不定型管理資料も簡単管理 ⇒ フォルダ連携機能により管理種類・形式が決められない場合でも OK! ■ 点検改修履歴を時系列管理 ⇒ テーブル連携機能により施設管理に必須な時系列情報を簡単管理 ■ 地盤(ボーリング)情報を管理 ⇒ 土木建築施設管理には必須の充実した地盤情報管理機能を提供

## 早く使いやすい充実の GIS 機能

◯ 多彩な地図をシームレスに使用可能…構内図 1 枚(紙地図あるいは CAD)から始められます

- 高速な描画 GIS エンジンを搭載(SuperMap Objects 5:日本スーパーマップ株式会社製)
- 基本機能の充実:施設管理に必要な機能をわかりやすい操作で実現

印刷機能の充実:精緻な印刷をわかりやすい操作で実現(プレビューしながら位置と縮尺を指定)

PC1台から始めてネットワーク対応 (Client/Server) による情報共有まで使いながら StepUP!!

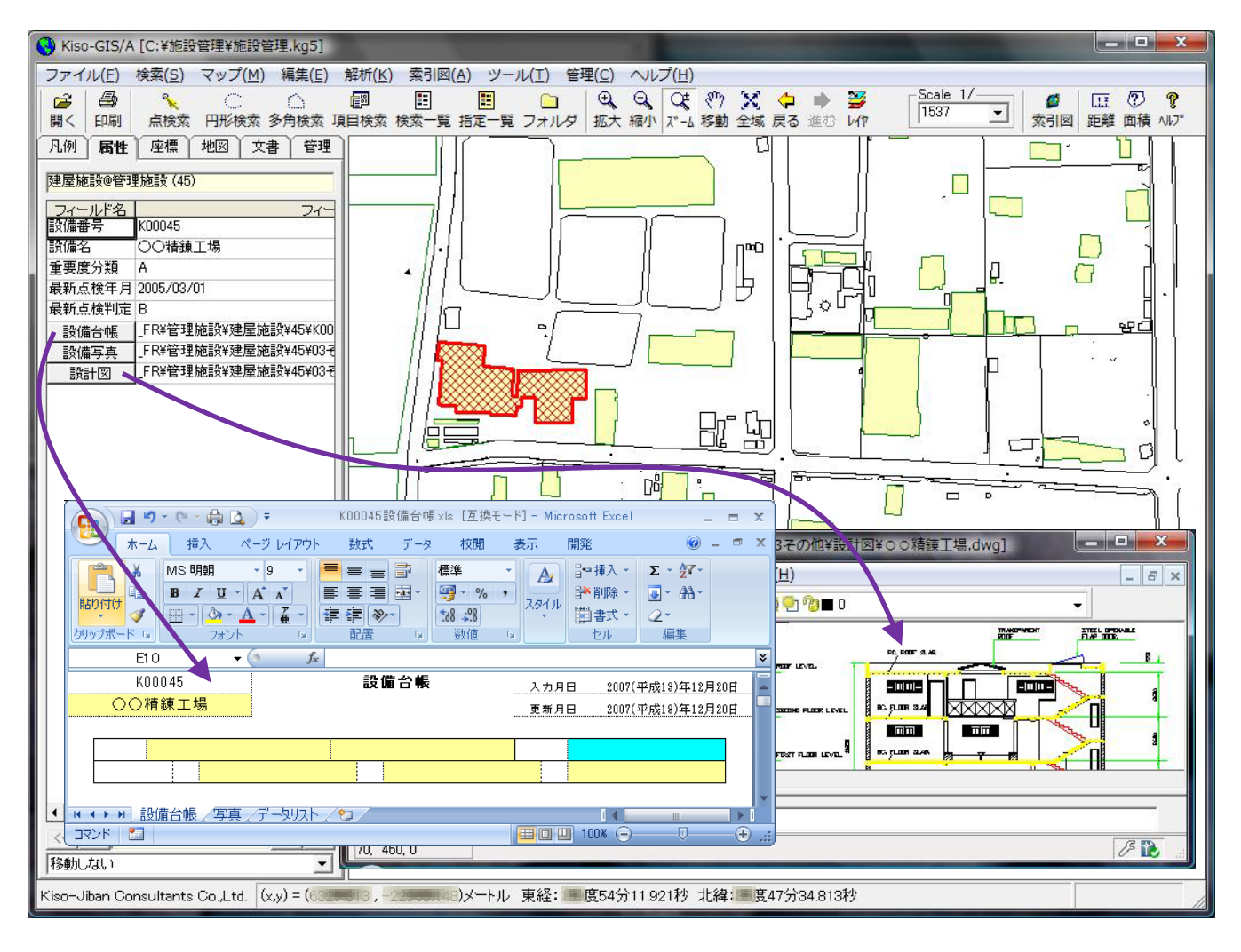

#### フォルダ連携機能…管理対象と PC フォルダとが連携 (不定型の施設情報管理が簡単!!)

「土木建築の世界では維持管理に必 要な情報を前もって決められないこと が多いし何が来るか分らない。だから データベース(GIS)で管理できない。」 …こんなエンドユーザの声から生まれ た機能です。

管理対象地物1つ1つに PC のフォ ルダが連携します(ファイルエクスプ ローラに地図が連動しているイメージ です)。

地物を選択すると対応するフォルダ が表示されるため、関連するファイル の登録はドラッグ&ドロップするだけ です。関連するファイルの表示はダブ ルクリックするだけです。

使っているうちに定型部分が決まっ てくる場合は、その部分を後述のテー ブル連携機能に置き換えていくことも 可能です。

「管理地物に関連するファイルはド ラッグ&ドロップで投げ込んでおく」 ことだけを職員の共通ルールにする事 で「これなら続けられる」との声を多

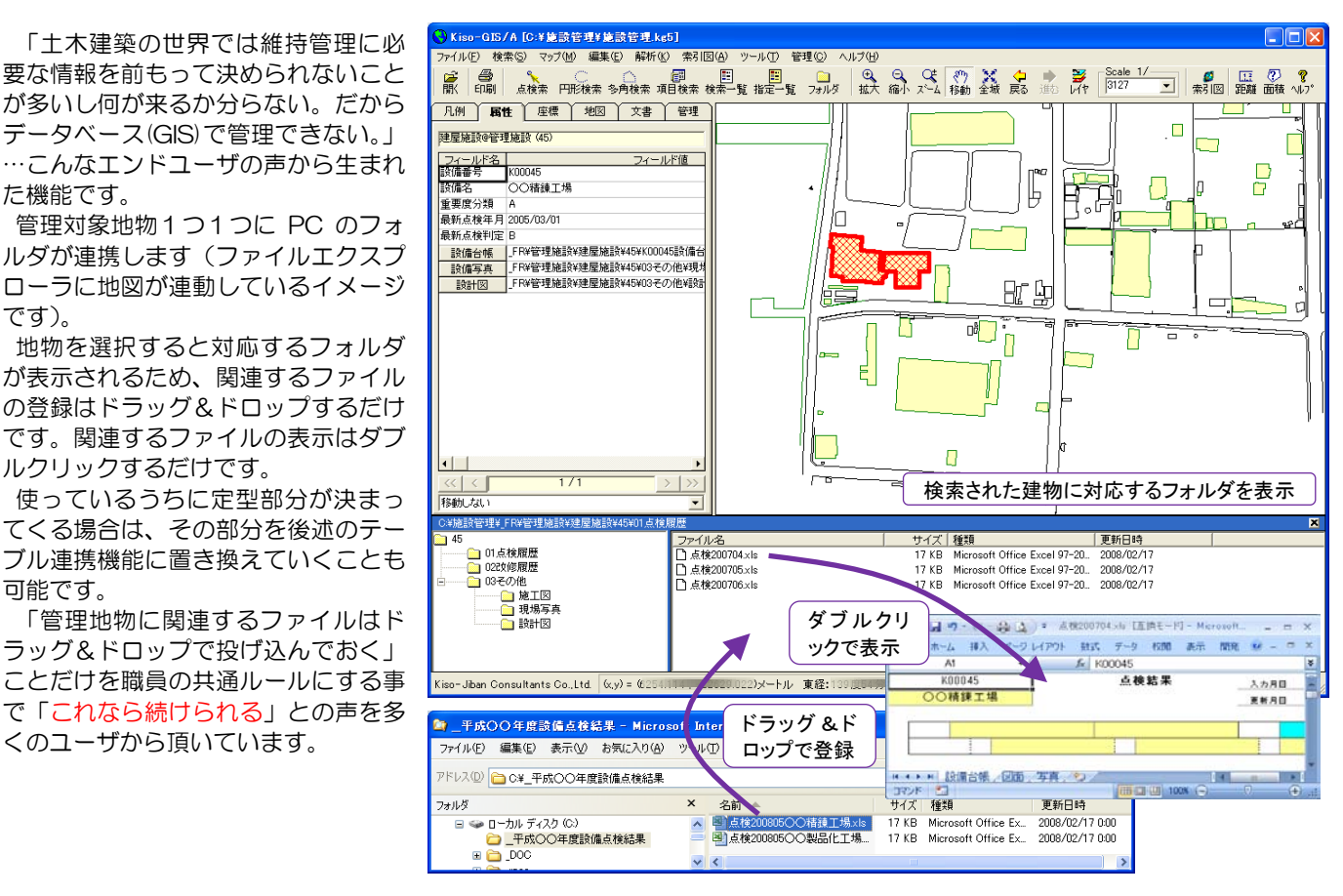

#### テーブル連携機能…時系列など繰り返し情報管理(点検履歴・改修履歴情報管理が簡単!!)

土木建築施設は一般に、多くの点検お よび改修工事を施すことで、長期間の 機能提供を果たします。

点検結果を記載した点検台帳、改修工 事結果を記録した改修台帳・施工図な どは、各エンジニアリング会社あるい は施工会社から Excel 帳票や CAD な どで電子化されて納品されます。

これら電子化された履歴情報を簡単 に管理対象地物にリンクして管理する 機能を提供します。

点検・改修情報を単なる記録として管 理するだけでなく積極的に活用し、最 小の維持管理コストで長期間安定した 機能提供が可能となるよう、土木建築 の世界でも「アセットマネジメント」 が求められてきています。

一貫した正しい維持管理情報の蓄積 なしに「アセットマネジメントの成功」 はあり得ません!!

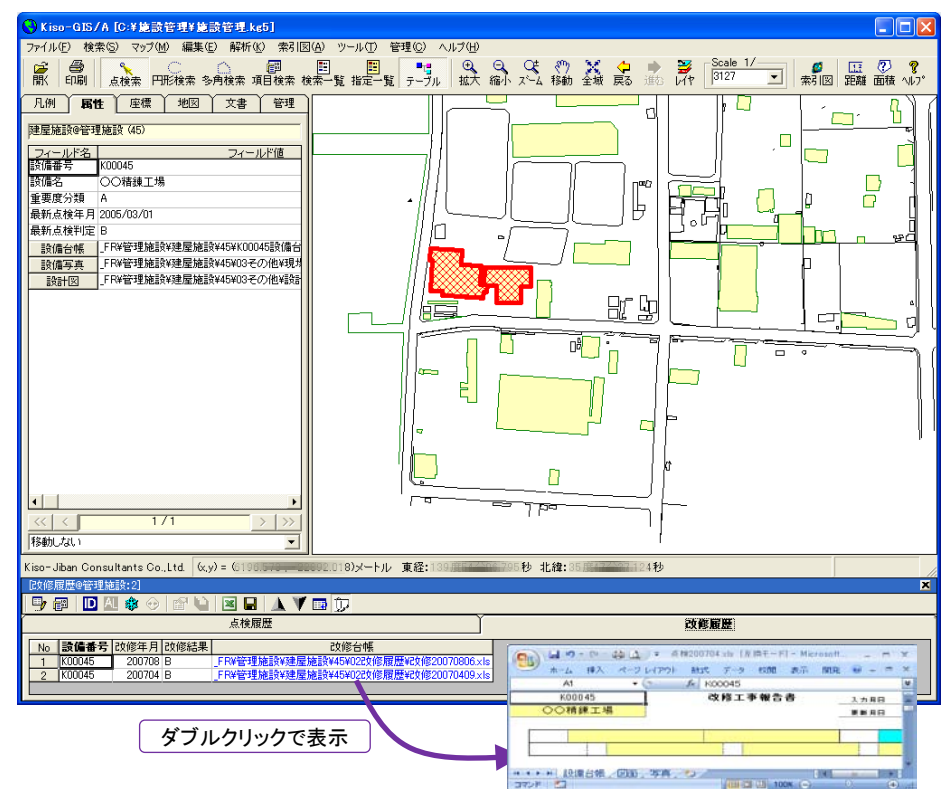

### 基礎地盤コンサルタンツ株式会社 問い合せメール:kisogis-info@kiso.co.jp

本社 (03) 6861-8800 北海道支社 (011) 822-4171 東北支社 (022) 291-4191 関東支社 (03) 5632-6800 中部支社 (052) 589-1051 関西支社 (06) 6536-1591 中国支社 (082) 238-7227 九州支社 (092) 831-2511 海外事業部 (03) 6861-8885 担当:保全・防災センター GIS 事業部 (関東) (03) 6861-8877 / GIS 事業部 (関西) (0745)32-6486